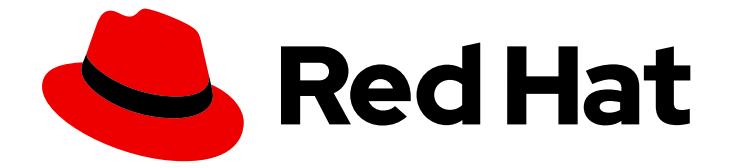

# Red Hat OpenStack Platform 17.1

# インスタンスの自動スケーリング

Red Hat OpenStack Platform での自動スケーリングの設定

Last Updated: 2024-01-18

Red Hat OpenStack Platform での自動スケーリングの設定

OpenStack Team rhos-docs@redhat.com

# 法律上の通知

Copyright © 2024 Red Hat, Inc.

The text of and illustrations in this document are licensed by Red Hat under a Creative Commons Attribution–Share Alike 3.0 Unported license ("CC-BY-SA"). An explanation of CC-BY-SA is available at

http://creativecommons.org/licenses/by-sa/3.0/

. In accordance with CC-BY-SA, if you distribute this document or an adaptation of it, you must provide the URL for the original version.

Red Hat, as the licensor of this document, waives the right to enforce, and agrees not to assert, Section 4d of CC-BY-SA to the fullest extent permitted by applicable law.

Red Hat, Red Hat Enterprise Linux, the Shadowman logo, the Red Hat logo, JBoss, OpenShift, Fedora, the Infinity logo, and RHCE are trademarks of Red Hat, Inc., registered in the United States and other countries.

Linux ® is the registered trademark of Linus Torvalds in the United States and other countries.

Java ® is a registered trademark of Oracle and/or its affiliates.

XFS ® is a trademark of Silicon Graphics International Corp. or its subsidiaries in the United States and/or other countries.

MySQL<sup>®</sup> is a registered trademark of MySQL AB in the United States, the European Union and other countries.

Node.js ® is an official trademark of Joyent. Red Hat is not formally related to or endorsed by the official Joyent Node.js open source or commercial project.

The OpenStack ® Word Mark and OpenStack logo are either registered trademarks/service marks or trademarks/service marks of the OpenStack Foundation, in the United States and other countries and are used with the OpenStack Foundation's permission. We are not affiliated with, endorsed or sponsored by the OpenStack Foundation, or the OpenStack community.

All other trademarks are the property of their respective owners.

# 概要

Red Hat OpenStack Platform のテレメトリーコンポーネントとヒートテンプレートを使用して、 ワークロードのインスタンスを自動的に起動します。

# 目次

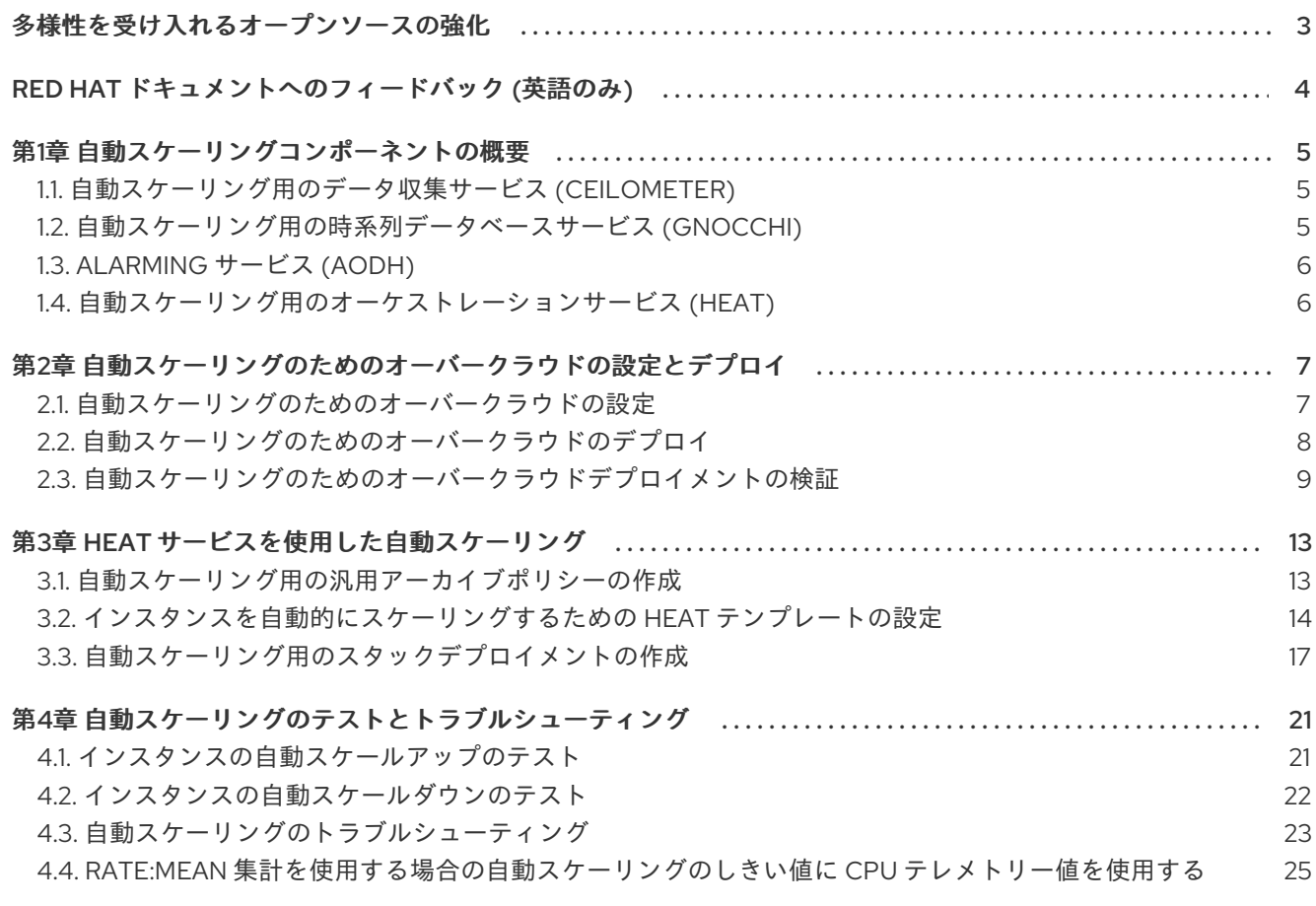

# 多様性を受け入れるオープンソースの強化

<span id="page-6-0"></span>Red Hat では、コード、ドキュメント、Web プロパティーにおける配慮に欠ける用語の置き換えに取り 組んでいます。まずは、マスター (master)、スレーブ (slave)、ブラックリスト (blacklist)、ホワイトリ スト (whitelist) の 4 つの用語の置き換えから始めます。この取り組みは膨大な作業を要するため、今後 [の複数のリリースで段階的に用語の置き換えを実施して参ります。詳細は、](https://www.redhat.com/en/blog/making-open-source-more-inclusive-eradicating-problematic-language)Red Hat CTO である Chris Wright のメッセージ を参照してください。

# RED HAT ドキュメントへのフィードバック (英語のみ)

<span id="page-7-0"></span>Red Hat ドキュメントに対するご意見をお聞かせください。ドキュメントの改善点があればお知らせく ださい。

#### Jira でドキュメントのフィードバックを提供する

ドキュメントに関するフィードバックを提供するには、[Create](https://issues.redhat.com/secure/CreateIssueDetails!init.jspa?pid=12336920&summary=Documentation feedback: %3CAdd summary here%3E&issuetype=1&description=<Include+the+documentation+URL,+the chapter+or+section+number,+and+a+detailed+description+of+the+issue.>&components=12391143&priority=10300) Issue フォームを使用します。Red Hat OpenStack Platform Jira プロジェクトで Jira Issue が作成され、フィードバックの進行状況を追跡でき ます。

- 1. Jira にログインしていることを確認してください。Jira アカウントをお持ちでない場合は、ア カウントを作成してフィードバックを送信してください。
- 2. [Create](https://issues.redhat.com/secure/CreateIssueDetails!init.jspa?pid=12336920&summary=Documentation feedback: %3CAdd summary here%3E&issuetype=1&description=<Include+the+documentation+URL,+the chapter+or+section+number,+and+a+detailed+description+of+the+issue.>&components=12391143&priority=10300) Issue をクリックして、Create Issueページを開きます。
- 3. Summary フィールドと Description フィールドに入力します。Description フィールドに、ド キュメントの URL、章またはセクション番号、および問題の詳しい説明を入力します。フォー ム内の他のフィールドは変更しないでください。
- 4. Create をクリックします。

# 第1章 自動スケーリングコンポーネントの概要

<span id="page-8-0"></span>テレメトリーコンポーネントを使用して、CPU、ストレージ、メモリー使用量など、Red Hat OpenStack Platform (RHOSP) 環境に関するデータを収集します。ワークロードの需要とリソースの可 用性に応じて、インスタンスを起動およびスケーリングできます。オーケストレーションサービス (ヒート) テンプレートでインスタンスのスケーリングを制御するテレメトリーデータの上限と下限を定 義できます。

次のテレメトリーコンポーネントを使用して、インスタンスの自動スケーリングを制御します。

- データ収集: テレメトリーは、データ収集サービス (Ceilometer) を使用して、メトリクスとイ ベントデータを収集します。
- ストレージ: テレメトリーは、メトリクスデータを時系列データベースサービス (gnocchi) に保 存します。
- アラーム: テレメトリーは、Alarming サービス (aodh) を使用して、Ceilometer によって収集さ れたメトリクスまたはイベントデータに対するルールに基づき、アクションをトリガーしま す。

### <span id="page-8-1"></span>1.1. 自動スケーリング用のデータ収集サービス (CEILOMETER)

Ceilometer を使用して、Red Hat OpenStack Platform (RHOSP) コンポーネントの測定およびイベント 情報に関するデータを収集できます。

Ceilometer サービスは、3 つのエージェントを使用して、RHOSP コンポーネントからデータを収集し ます。

- コンピュートエージェント (ceilometer-agent-compute): 各コンピュートノードで実行され、 リソース使用統計をポーリングします。
- 中央エージェント (ceilometer-agent-central): コントローラーノードで実行され、コンピュー トノードによって提供されないリソースのリソース使用統計をポーリングします。
- 通知エージェント (ceilometer-agent-notification): コントローラーノードで実行され、メッ セージキューからのメッセージを使用して、イベントおよび測定データを構築します。

Ceilometer エージェントは、パブリッシャーを使用して、時系列データベースサービス (gnocchi) など の対応エンドポイントにデータを送信します。

#### 関連情報

● オーバークラウドの可観測性管理 ガイドの [Ceilometer](https://access.redhat.com/documentation/ja-jp/red_hat_openstack_platform/17.1/html/managing_overcloud_observability/introduction-to-operational-measurements_assembly#ceilometer_introduction-to-operational-measurements)

1.1.1. パブリッシャー

Red Hat OpenStack Platform (RHOSP) では、複数の転送方法を使用して、収集したデータをストレー ジまたは Service Telemetry Framework (STF) などの外部システムに転送できます。

gnocchi パブリッシャーを有効にすると、測定およびリソース情報が時系列データとして保存されま す。

Gnockhi は、SQL でメトリクスを保存するために使用できる時系列データベースです。<br>SQL でメトリクスを保存するために使用できる時系列データベースです。Alarming サーバースです。Alarming サーバースです。Alarming サーバースです。

### <span id="page-8-2"></span>1.2. 自動スケーリング用の時系列データベースサービス (GNOCCHI)

5

Gnocchi は、SQL でメトリクスを保存するために使用できる時系列データベースです。Alarming サー ビス (aodh) と Orchestration サービス (heat) は、自動スケーリングのために、gnocchi に保存された データを使用します。

#### 関連情報

● gnocchi [を使用したストレージ](https://access.redhat.com/documentation/ja-jp/red_hat_openstack_platform/17.1/html/managing_overcloud_observability/introduction-to-operational-measurements_assembly#storage-with-gnocchi_introduction-to-operational-measurements)

# <span id="page-9-0"></span>1.3. ALARMING サービス (AODH)

Ceilometer によって収集され、gnocchi に保存されたメトリクスデータに対するルールに基づいて、ア クションをトリガーするように、Alarming サービス (aodh) を設定できます。アラームは以下の状態の いずれかになります。

- Ok: メトリクスまたはイベントは、許容可能な状態です。
- Firing: メトリクスまたはイベントは、定義された Ok 状態から外れています。
- insufficient data アラームの状態は不明です。たとえば、要求された粒度のデータがない場合 や、チェックがまだ実行されていない場合などです。

# <span id="page-9-1"></span>1.4. 自動スケーリング用のオーケストレーションサービス (HEAT)

Director は、オーケストレーションサービス (heat) テンプレートをオーバークラウドデプロイメントの テンプレート形式として使用します。通常、heat テンプレートは YAML 形式で表現されます。テンプ レートの目的は、heat が作成するリソースのコレクションであるスタックを定義および作成し、リソー スを設定することです。リソースとは、コンピュートリソース、ネットワーク設定、セキュリティーグ ループ、スケーリングルール、カスタムリソースなどの Red Hat OpenStack Platform (RHOSP) のオブ ジェクトを指します。

#### 関連情報

● heat [テンプレートの概要](https://access.redhat.com/documentation/ja-jp/red_hat_openstack_platform/17.1/html/installing_and_managing_red_hat_openstack_platform_with_director/assembly_understanding-heat-templates)

# <span id="page-10-0"></span>第2章 自動スケーリングのためのオーバークラウドの設定とデプロ イ

自動スケーリングを有効にするオーバークラウド上のサービスのテンプレートを設定する必要がありま す。

#### 手順

- 1. 自動スケーリング用にオーバークラウドをデプロイする前に、自動スケーリングサービス用の [環境テンプレートとリソースレジストリーを作成します。詳細については、「自動スケーリン](#page-11-1) グのためのオーバークラウドの設定」 を参照してください。
- 2. [オーバークラウドをデプロイする。詳細は、「自動スケーリングのためのオーバークラウドの](#page-12-1) デプロイ」 を参照してください。

### <span id="page-10-1"></span>2.1. 自動スケーリングのためのオーバークラウドの設定

自動スケーリングを提供するサービスをデプロイするために必要な環境テンプレートとリソースレジス トリーを作成します。

#### 手順

- 1. オーバークラウド管理者の認証情報 (例: **overcloudrc)** を使用して、アンダークラウドホストに ログインします。
- 2. 自動スケーリング設定ファイル用のディレクトリーを作成します。

\$ mkdir -p \$HOME/templates/autoscaling/

3. 自動スケーリングのためにサービスが必要とする定義のリソースレジストリーファイルを作成 します。

\$ cat <<EOF > \$HOME/templates/autoscaling/resources-autoscaling.yaml resource\_registry:

OS::TripleO::Services::AodhApi: /usr/share/openstack-tripleo-heattemplates/deployment/aodh/aodh-api-container-puppet.yaml OS::TripleO::Services::AodhEvaluator: /usr/share/openstack-tripleo-heattemplates/deployment/aodh/aodh-evaluator-container-puppet.yaml OS::TripleO::Services::AodhListener: /usr/share/openstack-tripleo-heattemplates/deployment/aodh/aodh-listener-container-puppet.yaml OS::TripleO::Services::AodhNotifier: /usr/share/openstack-tripleo-heattemplates/deployment/aodh/aodh-notifier-container-puppet.yaml OS::TripleO::Services::CeilometerAgentCentral: /usr/share/openstack-tripleo-heattemplates/deployment/ceilometer/ceilometer-agent-central-container-puppet.yaml OS::TripleO::Services::CeilometerAgentNotification: /usr/share/openstack-tripleo-heattemplates/deployment/ceilometer/ceilometer-agent-notification-container-puppet.yaml OS::TripleO::Services::ComputeCeilometerAgent: /usr/share/openstack-tripleo-heattemplates/deployment/ceilometer/ceilometer-agent-compute-container-puppet.yaml OS::TripleO::Services::GnocchiApi: /usr/share/openstack-tripleo-heat-

templates/deployment/gnocchi/gnocchi-api-container-puppet.yaml OS::TripleO::Services::GnocchiMetricd: /usr/share/openstack-tripleo-heattemplates/deployment/gnocchi/gnocchi-metricd-container-puppet.yaml OS::TripleO::Services::GnocchiStatsd: /usr/share/openstack-tripleo-heat-

templates/deployment/gnocchi/gnocchi-statsd-container-puppet.yaml

<span id="page-11-1"></span>OS::TripleO::Services::HeatApi: /usr/share/openstack-tripleo-heattemplates/deployment/heat/heat-api-container-puppet.yaml OS::TripleO::Services::HeatEngine: /usr/share/openstack-tripleo-heattemplates/deployment/heat/heat-engine-container-puppet.yaml OS::TripleO::Services::Redis: /usr/share/openstack-tripleo-heattemplates/deployment/database/redis-container-puppet.yaml EOF

4. 自動スケーリングに必要なサービスを設定する環境テンプレートを作成します。

cat <<EOF > \$HOME/templates/autoscaling/parameters-autoscaling.yaml parameter\_defaults: NotificationDriver: 'messagingv2' GnocchiDebug: false CeilometerEnableGnocchi: true ManagePipeline: true ManageEventPipeline: true EventPipelinePublishers: - gnocchi://?archive\_policy=generic PipelinePublishers: - gnocchi://?archive\_policy=generic ManagePolling: true ExtraConfig: ceilometer::agent::polling::polling\_interval: 60

```
EOF
```
Red Hat Ceph Storage を時系列データベースサービスのデータストレージバックエンドとして 使用する場合は、以下のパラメーターを **parameters-autoscaling.yaml** ファイルに追加しま す。

parameter\_defaults: GnocchiRbdPoolName: 'metrics' GnocchiBackend: 'rbd'

メトリクスを保存する前に、定義済みのアーカイブポリシー **generic** を作成する必要がありま [す。このアーカイブポリシーは、デプロイ後に定義します。詳細は、「自動スケーリング用の](#page-16-1) 汎用アーカイブポリシーの作成」 を参照してください。

- 5. **polling\_interval** パラメーターを、たとえば 60 秒に設定します。**polling\_interval** パラメー ターの値は、アーカイブポリシーの作成時に定義した gnocchi 粒度の値に一致する必要があり ます。詳細は[、「自動スケーリング用の汎用アーカイブポリシーの作成」](#page-16-1) を参照してくださ い。
- 6. [オーバークラウドをデプロイする。詳細は、「自動スケーリングのためのオーバークラウドの](#page-12-1) デプロイ」 を参照してください。

# <span id="page-11-0"></span>2.2. 自動スケーリングのためのオーバークラウドのデプロイ

Director を使用して、自動スケーリング用にオーバークラウドをデプロイできます。

### 前提条件

<span id="page-12-1"></span>自動スケーリング機能を提供するサービスをデプロイするための環境テンプレートを作成して いる。詳細は[、「自動スケーリングのためのオーバークラウドの設定」](#page-11-1) を参照してください。

#### 手順

- 「Director [を使用して自動スケーリング用のオーバークラウドをデプロイする」](#page-12-2)
- <span id="page-12-2"></span>2.2.1. Director を使用して自動スケーリング用のオーバークラウドをデプロイする

Director を使用して、オーバークラウドをデプロイします。

#### 前提条件

● デプロイされたアンダークラウド。詳細は、Installing director on the [undercloud](https://access.redhat.com/documentation/ja-jp/red_hat_openstack_platform/17.1/html/installing_and_managing_red_hat_openstack_platform_with_director/assembly_installing-director-on-the-undercloud) を参照してく ださい。

#### 手順

- 1. アンダークラウドに **stack** ユーザーとしてログインします。
- 2. **stackrc** アンダークラウド認証情報ファイルを入手します。

[stack@director ~]\$ source ~/stackrc

3. 自動スケーリング環境ファイルを他の環境ファイルとともにスタックに追加し、オーバークラ ウドをデプロイします。

(undercloud)\$ openstack overcloud deploy --templates \ -e [your environment files] \ -e \$HOME/templates/autoscaling/parameters-autoscaling.yaml \ -e \$HOME/templates/autoscaling/resources-autoscaling.yaml

## <span id="page-12-0"></span>2.3. 自動スケーリングのためのオーバークラウドデプロイメントの検証

自動スケーリングサービスがデプロイされ、有効になっていることを確認します。検証の出力例は実際 のユースケースとは異なる場合があります。

#### 前提条件

● director を使用して、既存のオーバークラウドに自動スケーリングサービスをデプロイしてい る。詳細は、[「自動スケーリングのためのオーバークラウドのデプロイ」](#page-12-1) を参照してくださ い。

#### 手順

- 1. **stack** ユーザーとして環境にログインします。
- 2. Director 環境の場合は、**stackrc** アンダークラウド認証情報ファイルを入手します。

[stack@undercloud ~]\$ source ~/stackrc

#### 検証

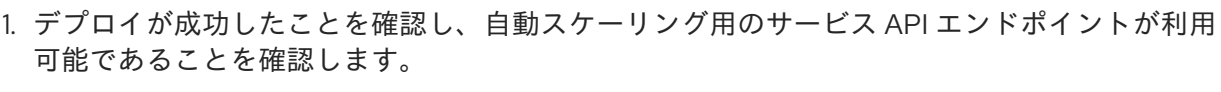

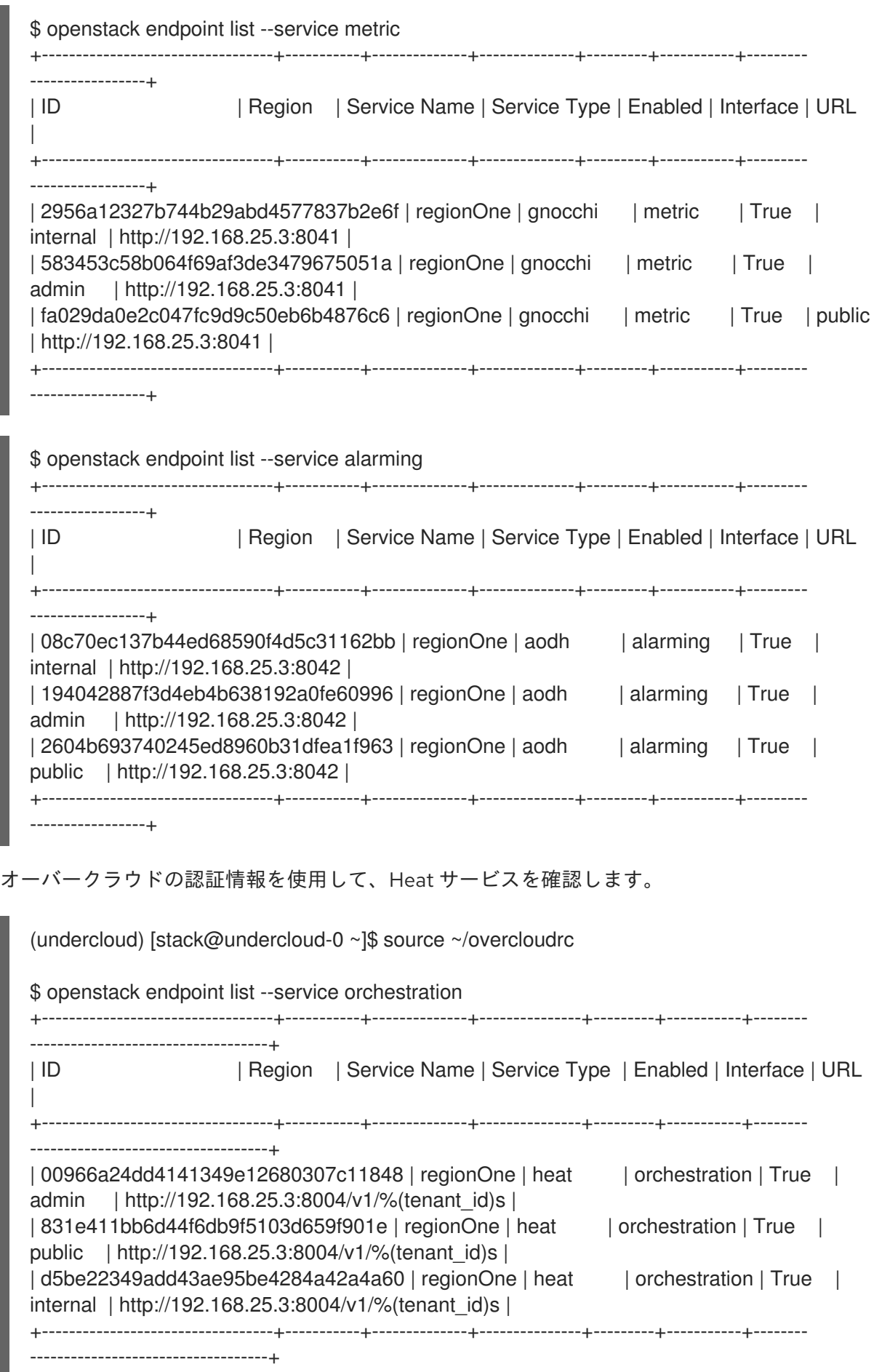

2. サービスがオーバークラウドで実行されていることを確認します。

\$ sudo podman ps --filter=name='heat|gnocchi|ceilometer|aodh' CONTAINER ID IMAGE COMMAND CREATED STATUS PORTS NAMES 31e75d62367f registry.redhat.io/rhosp-rhel9/openstack-aodh-api:17.1 kolla\_start 27 minutes ago Up 27 minutes ago (healthy) aodh api 77acf3487736 registry.redhat.io/rhosp-rhel9/openstack-aodh-listener:17.1 kolla\_start 27 minutes ago Up 27 minutes ago (healthy) aodh listener 29ec47b69799 registry.redhat.io/rhosp-rhel9/openstack-aodh-evaluator:17.1 kolla start 27 minutes ago Up 27 minutes ago (healthy) aodhevaluator 43efaa86c769 registry.redhat.io/rhosp-rhel9/openstack-aodh-notifier:17.1 kolla\_start 27 minutes ago Up 27 minutes ago (healthy) aodh\_notifier 0ac8cb2c7470 registry.redhat.io/rhosp-rhel9/openstack-aodh-api:17.1 kolla start 27 minutes ago Up 27 minutes ago (healthy) aodh api cron 31b55e091f57 registry.redhat.io/rhosp-rhel9/openstack-ceilometer-central:17.1 kolla\_start 27 minutes ago Up 27 minutes ago (healthy) ceilometer\_agent\_central 5f61331a17d8 registry.redhat.io/rhosp-rhel9/openstack-ceilometer-compute:17.1 kolla start 27 minutes ago Up 27 minutes ago (healthy) ceilometer agent compute 7c5ef75d8f1b registry.redhat.io/rhosp-rhel9/openstack-ceilometer-notification:17.1 kolla\_start 27 minutes ago Up 27 minutes ago (healthy) ceilometer\_agent\_notification 88fa57cc1235 registry.redhat.io/rhosp-rhel9/openstack-gnocchi-api:17.1 kolla\_start 23 minutes ago Up 23 minutes ago (healthy) gnocchi api 0f05a58197d5 registry.redhat.io/rhosp-rhel9/openstack-gnocchi-metricd:17.1 kolla start 23 minutes ago Up 23 minutes ago (healthy) gnocchi metricd 6d806c285500 registry.redhat.io/rhosp-rhel9/openstack-gnocchi-statsd:17.1 kolla start 23 minutes ago Up 23 minutes ago (healthy) gnocchi statsd 7c02cac34c69 registry.redhat.io/rhosp-rhel9/openstack-heat-api:17.1 kolla start 27 minutes ago Up 27 minutes ago (healthy) heat\_api\_cron d3903df545ce registry.redhat.io/rhosp-rhel9/openstack-heat-api:17.1 kolla\_start 27 minutes ago Up 27 minutes ago (healthy) heat api db1d33506e3d registry.redhat.io/rhosp-rhel9/openstack-heat-api-cfn:17.1 kolla\_start 27 minutes ago Up 27 minutes ago (healthy) heat api cfn 051446294c70 registry.redhat.io/rhosp-rhel9/openstack-heat-engine:17.1 kolla\_start 27 minutes ago Up 27 minutes ago (healthy) heat engine

3. 時系列データベースサービスが利用可能であることを確認します。

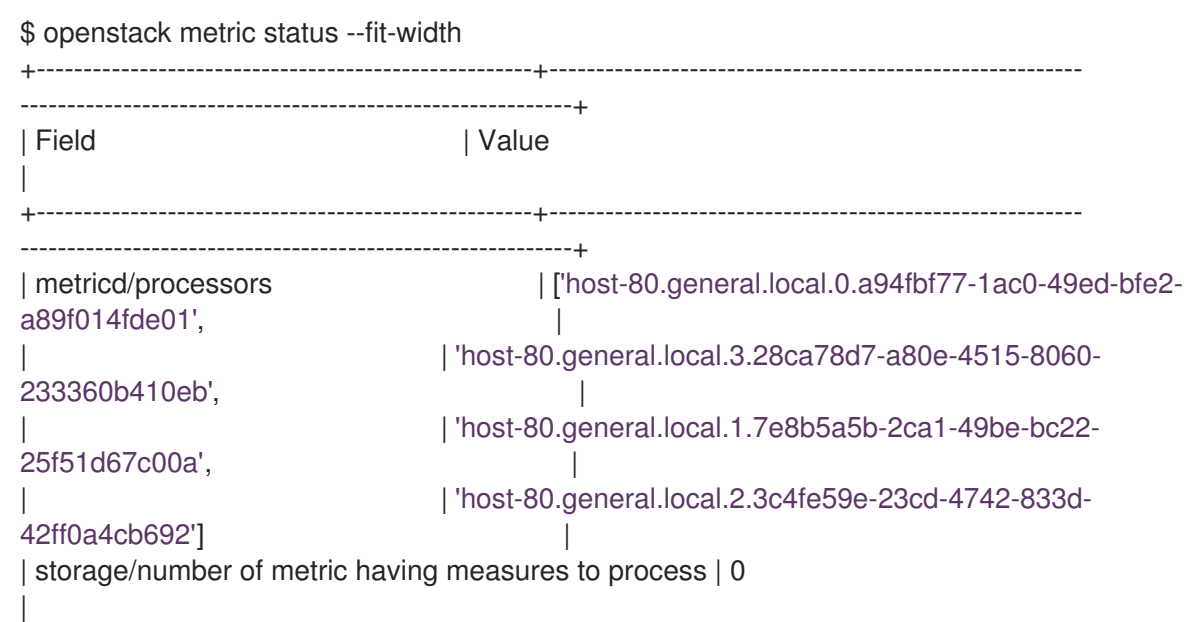

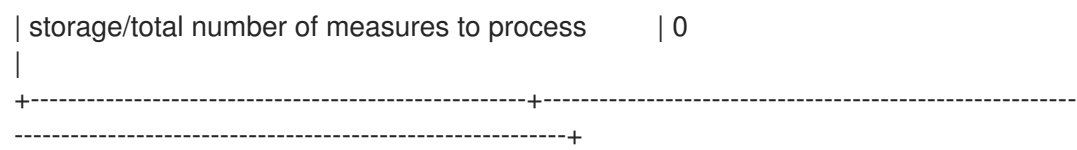

# 第3章 HEAT サービスを使用した自動スケーリング

<span id="page-16-0"></span>オーバークラウドで自動スケーリングを提供するために必要なサービスをデプロイしたら、オーケスト レーションサービス (heat) が自動スケーリング用のインスタンスを管理できるように、オーバークラ ウド環境を設定する必要があります。

#### 前提条件

[デプロイされたオーバークラウド。詳細は、「自動スケーリングのためのオーバークラウドの](#page-12-1) デプロイ」 を参照してください。

#### 手順

- [「自動スケーリング用の汎用アーカイブポリシーの作成」](#page-16-1)  $\bullet$
- [「インスタンスを自動的にスケーリングするための](#page-18-0) heat テンプレートの設定」
- [「自動スケーリング用のスタックデプロイメントの作成」](#page-22-0)

### <span id="page-16-1"></span>3.1. 自動スケーリング用の汎用アーカイブポリシーの作成

オーバークラウドに自動スケーリング用のサービスをデプロイしたら、オーケストレーションサービス (heat) が自動スケーリング用のインスタンスを管理できるように、オーバークラウド環境を設定する必 要があります。

#### 前提条件

● [自動スケーリングサービスを備えたオーバークラウドをデプロイしている。詳細は、「自動ス](#page-11-1) ケーリングのためのオーバークラウドの設定」 を参照してください。

#### 手順

- 1. **stack** ユーザーとして環境にログインします。
- 2. Director 環境の場合は、**stackrc** ファイルを入手します。

[stack@undercloud ~]\$ source ~/stackrc

3. **\$HOME/templates/autoscaling/parameters-autoscaling.yaml** で定義されたアーカイブポリ シーを作成します。

+---------------------+--------------------------------------------------------+

- \$ openstack metric archive-policy create generic \
	- --back-window 0 \
- --definition timespan:'4:00:00',granularity:'0:01:00',points:240 \
- --aggregation-method 'rate:mean' \
- --aggregation-method 'mean'

### 検証

アーカイブポリシーが作成されたことを確認します。

\$ openstack metric archive-policy show generic

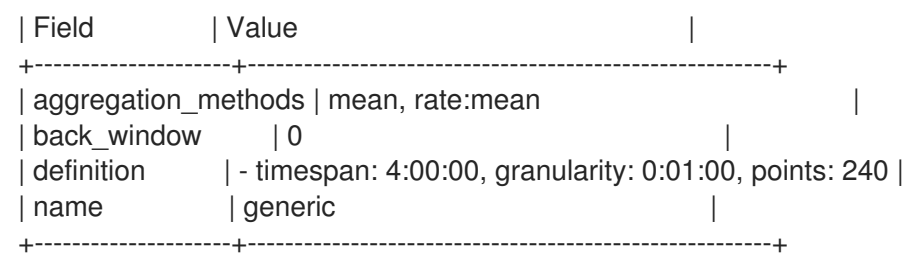

# <span id="page-17-0"></span>3.2. インスタンスを自動的にスケーリングするための HEAT テンプレート の設定

オーケストレーションサービス (heat) テンプレートを設定して、インスタンスを作成し、トリガー時 に、インスタンスを作成およびスケーリングするアラームを設定できます。

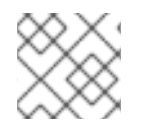

## 注記

この手順では、環境に合わせて変更する必要がある値の例を使用します。

#### 前提条件

- [自動スケーリングサービスを使用して、オーバークラウドをデプロイしている。詳細は、「自](#page-12-1) 動スケーリングのためのオーバークラウドのデプロイ」 を参照してください。
- テレメトリーストレージを自動スケーリングするためのアーカイブポリシーを使用して、オー [バークラウドを設定している。詳細は、「自動スケーリング用の汎用アーカイブポリシーの作](#page-16-1) 成」 を参照してください。

#### 手順

1. **stack** ユーザーとして環境にログインします。

\$ source ~/stackrc

2. 自動スケーリンググループのインスタンス設定を保持するディレクトリーを作成します。

\$ mkdir -p \$HOME/templates/autoscaling/vnf/

- 3. **\$HOME/templates/autoscaling/vnf/instance.yaml** などのインスタンス設定テンプレートを作 成します。
- 4. 次の設定を **instance.yaml** ファイルに追加します。

cat <<EOF > \$HOME/templates/autoscaling/vnf/instance.yaml heat template version: wallaby description: Template to control scaling of VNF instance parameters:

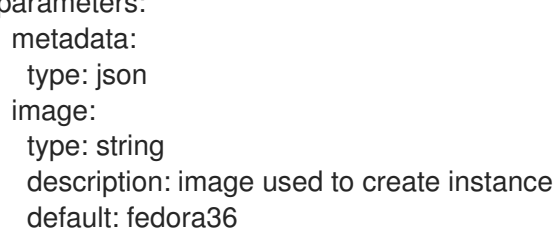

<span id="page-18-0"></span>flavor: type: string description: instance flavor to be used default: m1.small key\_name: type: string description: keypair to be used default: default network: type: string description: project network to attach instance to default: private external\_network: type: string description: network used for floating IPs default: public resources: vnf: type: OS::Nova::Server properties: flavor: {get\_param: flavor} key\_name: {get\_param: key\_name} image: { get\_param: image } metadata: { get\_param: metadata } networks: - port: { get\_resource: port } port: type: OS::Neutron::Port properties: network: {get\_param: network} security\_groups: - basic floating ip: type: OS::Neutron::FloatingIP properties: floating\_network: {get\_param: external\_network } floating\_ip\_assoc: type: OS::Neutron::FloatingIPAssociation properties: floatingip  $id: \{ get$  resource: floating  $ip \}$ port\_id: { get\_resource: port } EOF

- **parameters** パラメーターは、この新しいリソースのカスタムパラメーターを定義します。
- **resources** パラメーターの **vnf** サブパラメーターは、**OS::Heat::AutoScalingGroup** で参 照されるカスタムサブリソースの名前を定義します (例: **OS::Nova::Server::VNF**)。
- 5. heat テンプレートで参照するリソースを作成します。

\$ cat <<EOF > \$HOME/templates/autoscaling/vnf/resources.yaml resource\_registry:

"OS::Nova::Server::VNF": \$HOME/templates/autoscaling/vnf/instance.yaml EOF

6. インスタンスのスケーリングを制御するための heat のデプロイメントテンプレートを作成しま す。

```
$ cat <<EOF > $HOME/templates/autoscaling/vnf/template.yaml
heat template version: wallaby
description: Example auto scale group, policy and alarm
resources:
 scaleup_group:
  type: OS::Heat::AutoScalingGroup
  properties:
   max_size: 3
   min_size: 1
   #desired_capacity: 1
   resource:
    type: OS::Nova::Server::VNF
    properties:
      metadata: {"metering.server_group": {get_param: "OS::stack_id"}}
 scaleup_policy:
  type: OS::Heat::ScalingPolicy
  properties:
   adjustment_type: change_in_capacity
   auto_scaling_group_id: { get_resource: scaleup_group }
   cooldown: 60
   scaling_adjustment: 1
 scaledown_policy:
  type: OS::Heat::ScalingPolicy
  properties:
   adjustment_type: change_in_capacity
   auto_scaling_group_id: { get_resource: scaleup_group }
   cooldown: 60
   scaling_adjustment: -1
 cpu_alarm_high:
  type: OS::Aodh::GnocchiAggregationByResourcesAlarm
  properties:
   description: Scale up instance if CPU > 50%
   metric: cpu
   aggregation_method: rate:mean
   granularity: 60
   evaluation_periods: 3
   threshold: 60000000000.0
   resource_type: instance
   comparison_operator: gt
   alarm_actions:
    - str_replace:
       template: trust+url
       params:
        url: {get_attr: [scaleup_policy, signal_url]}
   query:
    list_join:
      \mathbb{L}^{(0)}
```

```
- \{- \equiv \{ {server_group: {get_param: "OS::stack_id"}}}
 cpu_alarm_low:
  type: OS::Aodh::GnocchiAggregationByResourcesAlarm
  properties:
   description: Scale down instance if CPU < 20%
   metric: cpu
   aggregation_method: rate:mean
   granularity: 60
   evaluation_periods: 3
   threshold: 24000000000.0
   resource_type: instance
   comparison_operator: lt
   alarm_actions:
    - str_replace:
       template: trust+url
       params:
        url: {get_attr: [scaledown_policy, signal_url]}
   query:
    list_join:
      - \theta- \{- \equiv \{ {server_group: {get_param: "OS::stack_id"}}}
outputs:
 scaleup policy signal url:
  value: {get_attr: [scaleup_policy, alarm_url]}
 scaledown_policy_signal_url:
  value: {get_attr: [scaledown_policy, alarm_url]}
EOF
```
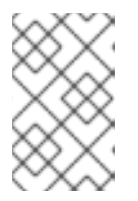

#### 注記

スタックの出力は、情報提供用であり、ScalingPolicy または AutoScalingGroup では参照されません。出力を表示するには、**openstack stack show <stack\_name>** コマンドを使用します。

# <span id="page-20-0"></span>3.3. 自動スケーリング用のスタックデプロイメントの作成

例として操作した VNF 自動スケーリングのスタックデプロイメントを作成します。

### 前提条件

[「インスタンスを自動的にスケーリングするための](#page-18-0) heat テンプレートの設定」  $\bullet$ 

### 手順

1. オーバークラウド管理者の認証情報 (例: **overcloudrc)** を使用して、アンダークラウドホストに ログインします。

(undercloud)\$ source ~/overcloudrc

2. スタックを作成します。

\$ openstack stack create \ -t \$HOME/templates/autoscaling/vnf/template.yaml \ -e \$HOME/templates/autoscaling/vnf/resources.yaml \ vnf

## 検証

1. スタックが正常に作成されたことを確認します。

\$ openstack stack show vnf -c id -c stack\_status +--------------+--------------------------------------+ | Field | Value | +--------------+--------------------------------------+ | id | cb082cbd-535e-4779-84b0-98925e103f5e | | stack\_status | CREATE\_COMPLETE +--------------+--------------------------------------+

2. アラーム、スケーリングポリシー、自動スケーリンググループを含むスタックリソースが作成 されたことを確認します。

\$ export STACK\_ID=\$(openstack stack show vnf -c id -f value)

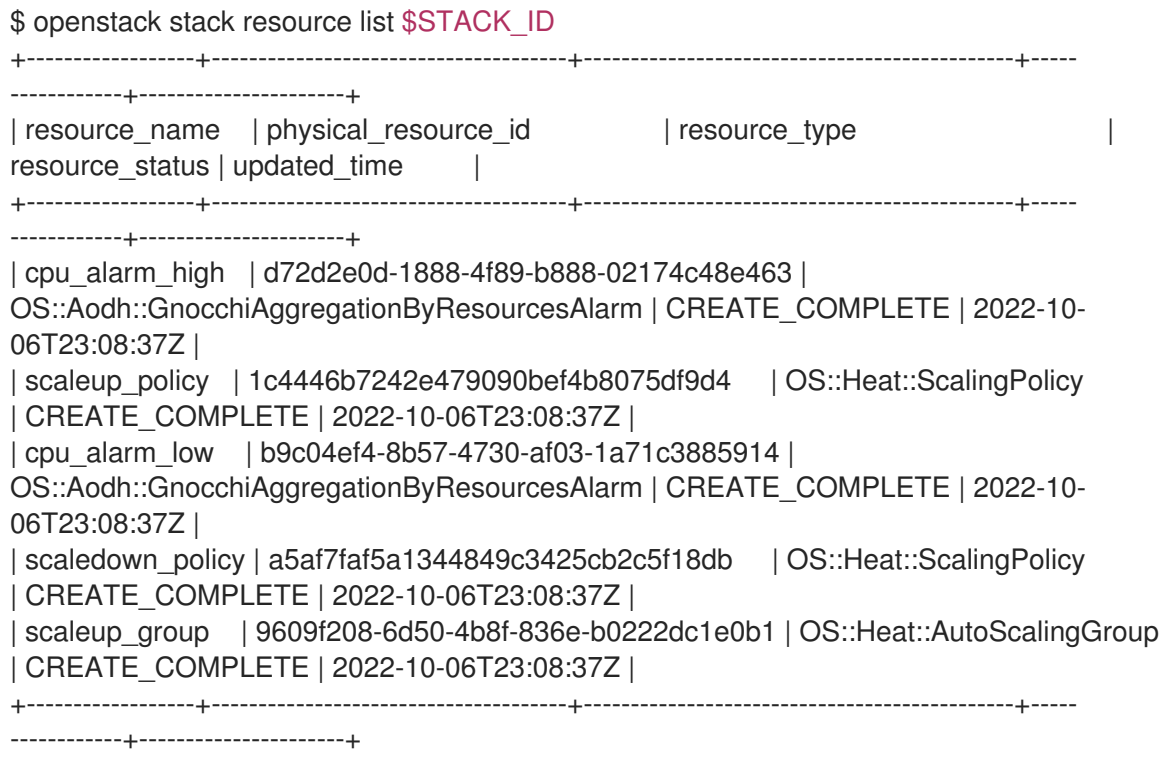

3. スタックの作成によってインスタンスが起動されたことを確認します。

\$ openstack server list --long | grep \$STACK\_ID

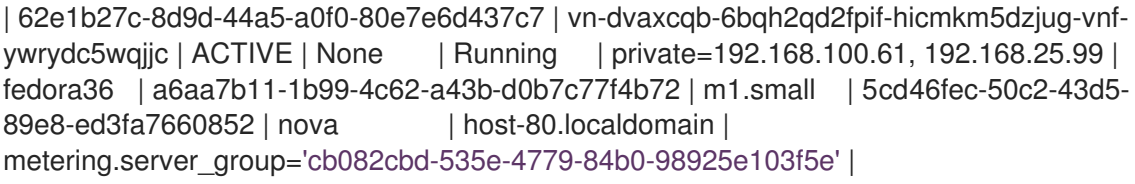

- <span id="page-22-0"></span>4. スタックのアラームが作成されたことを確認します。
	- a. アラーム ID を一覧表示します。アラームの状態は、一定期間、**insufficient data** 状態にな ることがあります。最小期間は、データ収集とデータストレージの粒度設定のポーリング 間隔です。

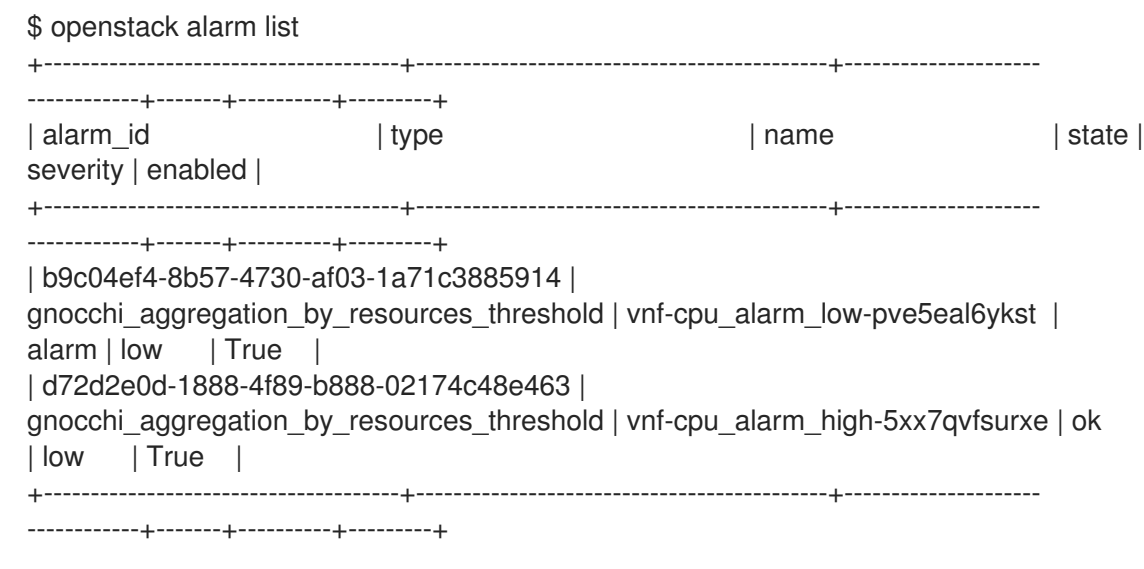

b. スタックのリソースを一覧表示し、**cpu\_alarm\_high** および **cpu\_alarm\_low** リソースの **physical resource id** 値をメモします。

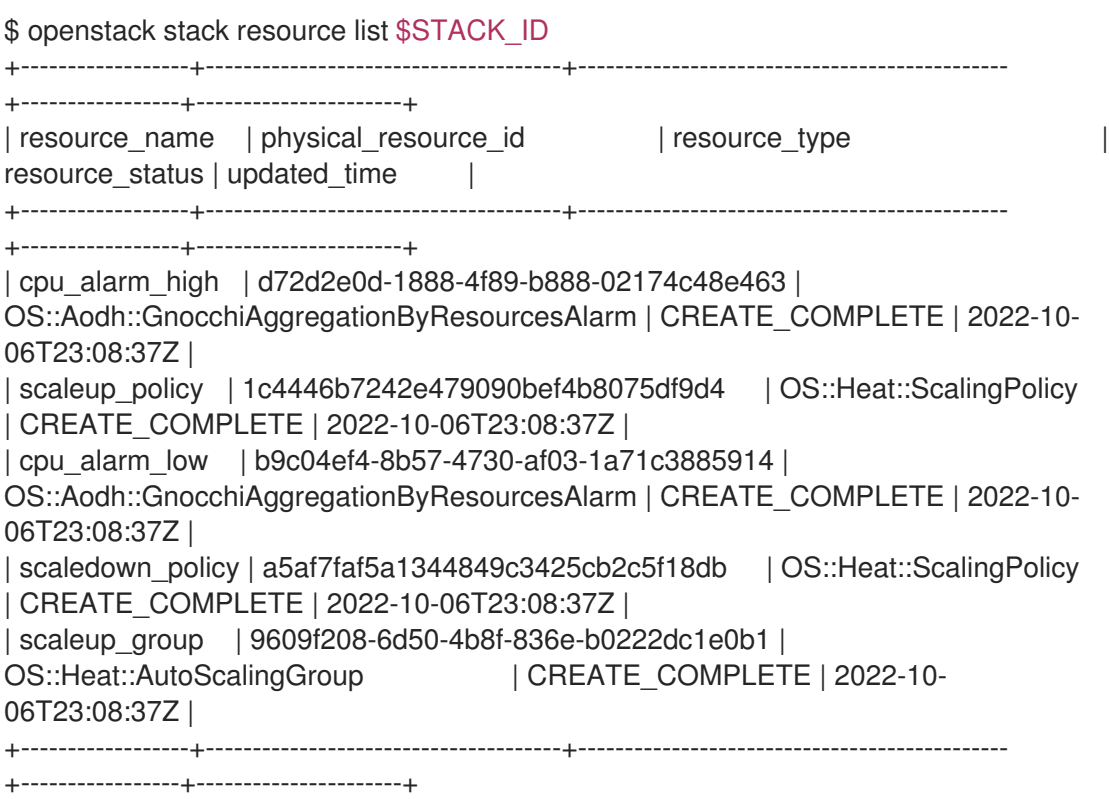

**physical\_resource\_id** の値は、**openstack alarm list** コマンドの出力の **alarm\_id** に一致 する必要があります。

5. スタックのメトリクスリソースが存在することを確認します。server group クエリーの値をス タック ID に設定します。

\$ openstack metric resource search --sort-column launched\_at -c id -c display\_name -c launched\_at -c deleted\_at --type instance server\_group="\$STACK\_ID"

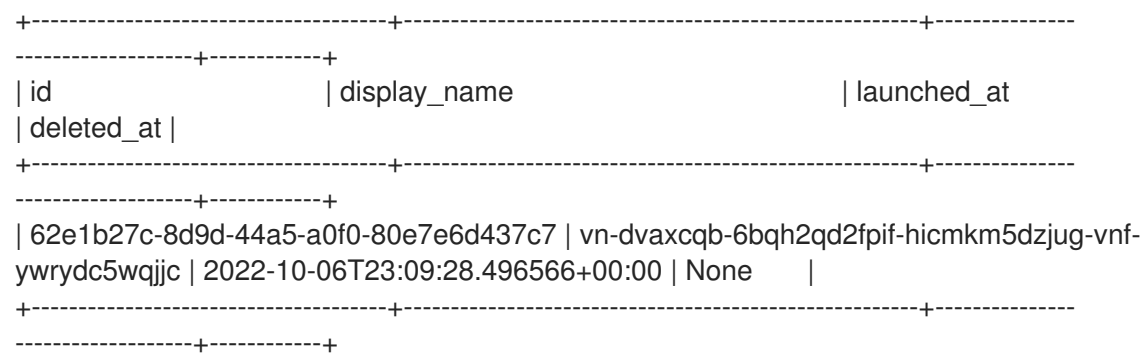

6. スタックを介して作成されたインスタンスリソースの測定値が存在することを確認します。

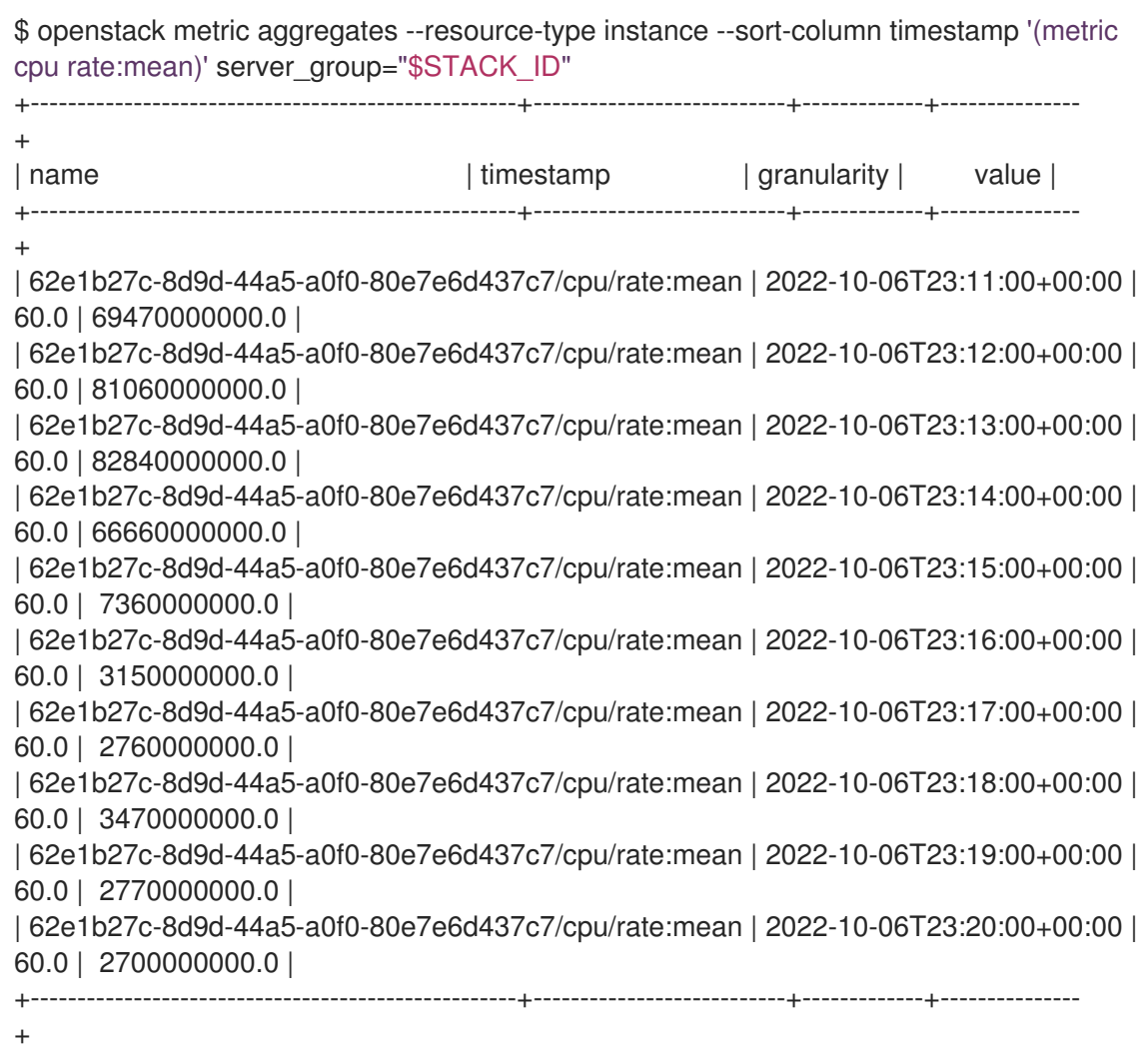

# <span id="page-24-0"></span>第4章 自動スケーリングのテストとトラブルシューティング

オーケストレーションサービス (heat) を使用して、しきい値の定義に基づいて、インスタンスを自動 的にスケールアップおよびスケールダウンします。環境のトラブルシューティングを行うには、ログ ファイルと履歴レコードでエラーを探します。

<span id="page-24-1"></span>4.1. インスタンスの自動スケールアップのテスト

オーケストレーションサービス (heat) を使用して、**cpu\_alarm\_high** しきい値の定義に基づいて、イン スタンスを自動的にスケーリングできます。CPU 使用率が **threshold** パラメーターで定義された値に 達すると、負荷を分散するために、別のインスタンスが起動します。**template.yaml** ファイルの **threshold** 値は、80% に設定されます。

#### 手順

- 1. **stack** ユーザーとしてホスト環境にログインします。
- 2. Director 環境の場合は、**stackrc** ファイルを入手します。

[stack@undercloud ~]\$ source ~/stackrc

3. インスタンスにログインします。

\$ ssh -i ~/mykey.pem cirros@192.168.122.8

4. 複数の **dd** コマンドを実行して、負荷を生成します。

 $I$ instance ~1\$ sudo dd if=/dev/zero of=/dev/null & [instance ~]\$ sudo dd if=/dev/zero of=/dev/null & [instance ~]\$ sudo dd if=/dev/zero of=/dev/null &

- 5. 実行中のインスタンスを終了し、ホストに戻ります。
- 6. **dd** コマンドを実行すると、インスタンスで 100% の CPU 使用率を期待できます。アラームが トリガーされていることを確認します。

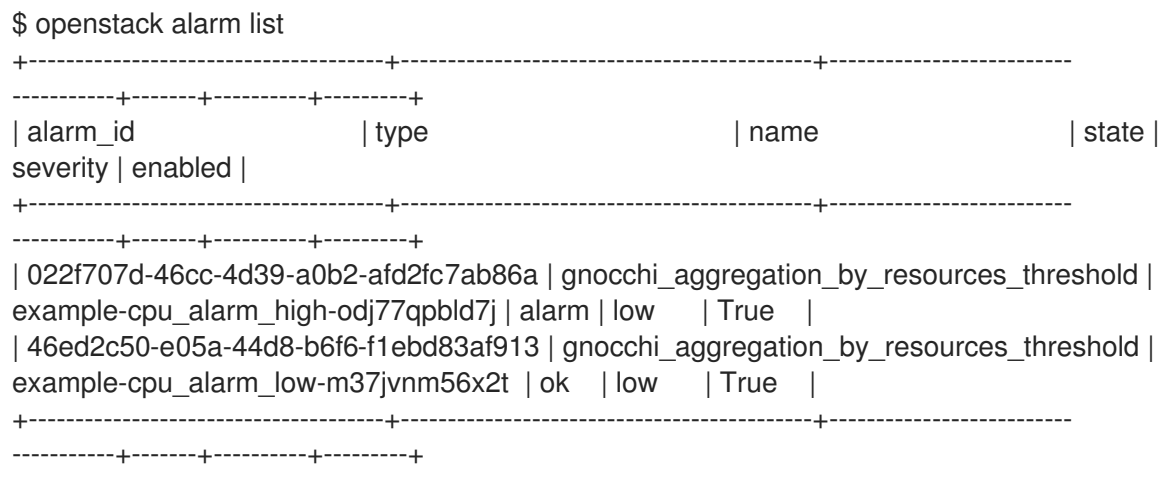

7. 約 60 秒後、オーケストレーションは、別のインスタンスを開始し、グループに追加します。 インスタンスが作成されたことを確認するには、次のコマンドを入力します。

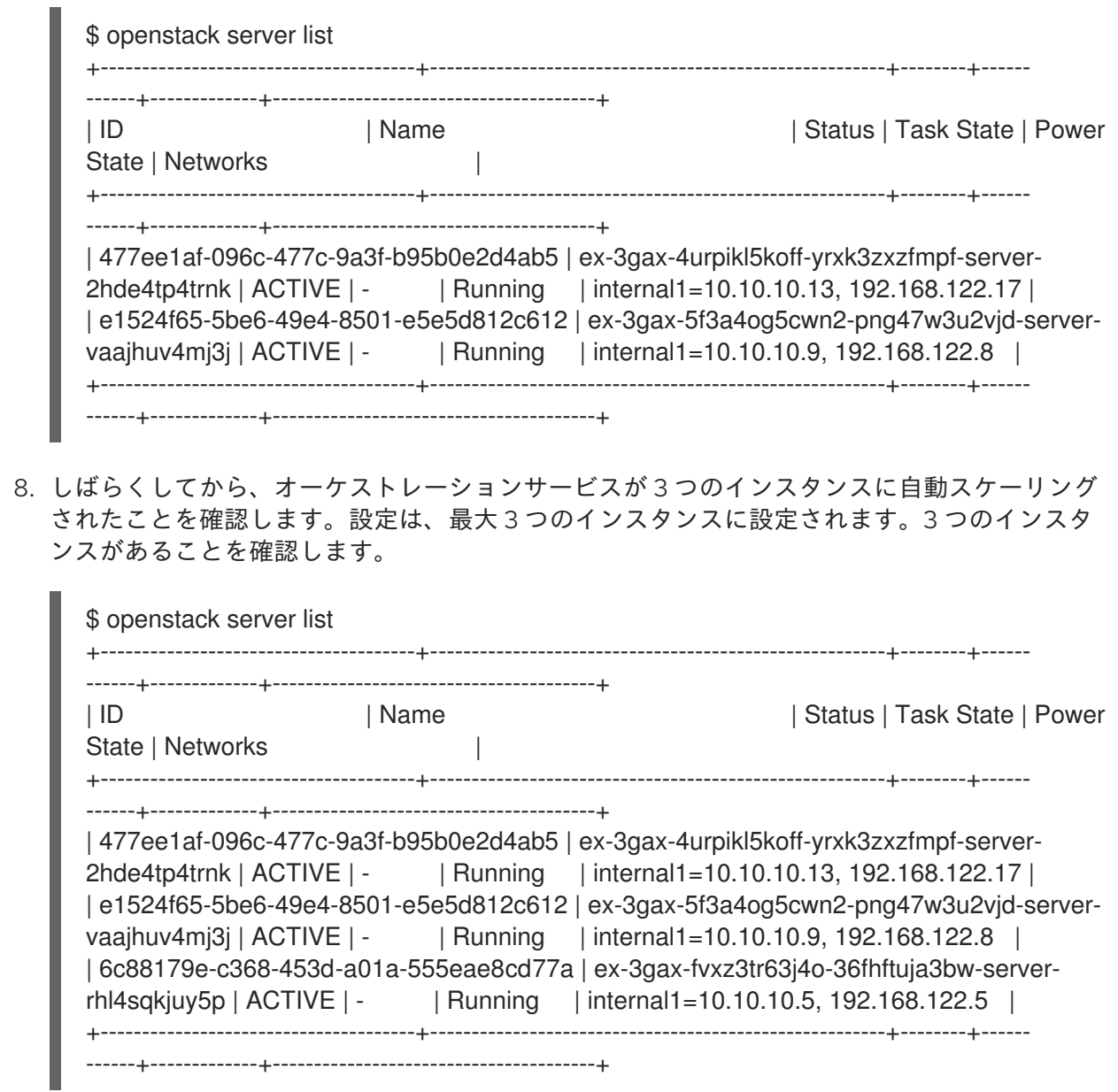

# <span id="page-25-0"></span>4.2. インスタンスの自動スケールダウンのテスト

オーケストレーションサービス (heat) を使用して、**cpu\_alarm\_low** しきい値に基づいて、インスタン スを自動的にスケールダウンできます。この例では、CPU の使用率が 5% 未満の場合に、インスタンス はスケールダウンされます。

手順

1. ワークロードインスタンス内から、実行中の **dd** プロセスを終了し、オーケストレーションが インスタンスのスケールダウンを開始することを確認します。

\$ killall dd

- 2. **stack** ユーザーとしてホスト環境にログインします。
- 3. Director 環境の場合は、**stackrc** ファイルを入手します。

[stack@undercloud ~]\$ source ~/stackrc

4. **dd** プロセスを停止すると、**cpu\_alarm\_low event** アラームがトリガーされます。これによ り、オーケストレーションは自動的にスケールダウンを開始し、インスタンスを削除します。 対応するアラームがトリガーされていることを確認します。

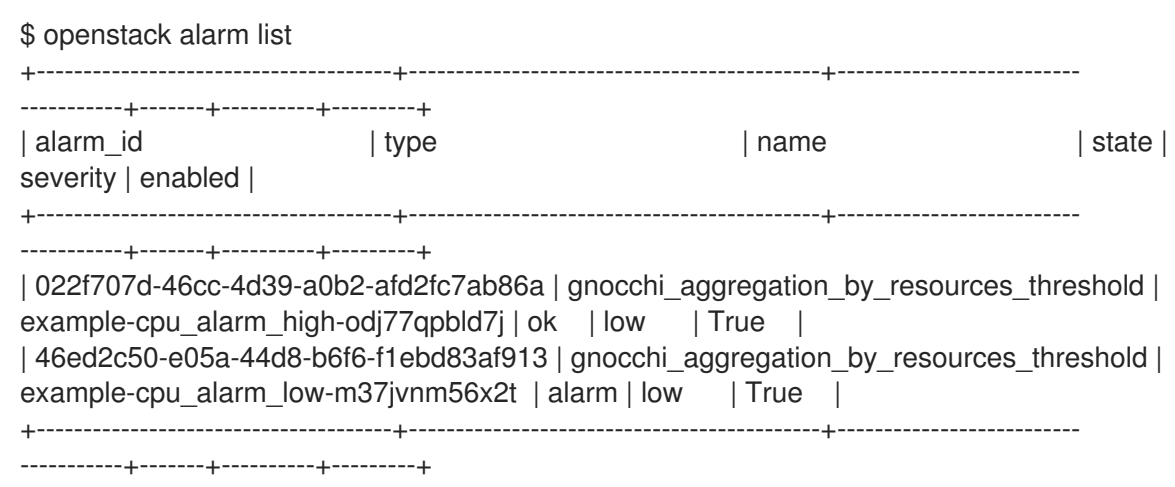

数分後に、オーケストレーションは、**scaleup\_group** 定義の **min\_size** パラメーターで定義さ れる最小値までインスタンスの数を継続的に削減します。このシナリオでは、**min\_size** パラ メーターは **1** に設定されています。

<span id="page-26-0"></span>4.3. 自動スケーリングのトラブルシューティング

環境が適切に機能していない場合は、ログファイルと履歴レコードでエラーを確認できます。

#### 手順

- 1. **stack** ユーザーとしてホスト環境にログインします。
- 2. Director 環境の場合は、**stackrc** ファイルを入手します。

[stack@undercloud ~]\$ source ~/stackrc

3. 状態遷移についての情報を取得するには、スタックイベントレコードをリスト表示します。

```
$ openstack stack event list example
2017-03-06 11:12:43Z [example]: CREATE_IN_PROGRESS Stack CREATE started
2017-03-06 11:12:43Z [example.scaleup_group]: CREATE_IN_PROGRESS state changed
2017-03-06 11:13:04Z [example.scaleup_group]: CREATE_COMPLETE state changed
2017-03-06 11:13:04Z [example.scaledown_policy]: CREATE_IN_PROGRESS state
changed
2017-03-06 11:13:05Z [example.scaleup_policy]: CREATE_IN_PROGRESS state changed
2017-03-06 11:13:05Z [example.scaledown_policy]: CREATE_COMPLETE state changed
2017-03-06 11:13:05Z [example.scaleup_policy]: CREATE_COMPLETE state changed
2017-03-06 11:13:05Z [example.cpu_alarm_low]: CREATE_IN_PROGRESS state changed
2017-03-06 11:13:05Z [example.cpu_alarm_high]: CREATE_IN_PROGRESS state changed
2017-03-06 11:13:06Z [example.cpu_alarm_low]: CREATE_COMPLETE state changed
2017-03-06 11:13:07Z [example.cpu_alarm_high]: CREATE_COMPLETE state changed
2017-03-06 11:13:07Z [example]: CREATE_COMPLETE Stack CREATE completed
successfully
2017-03-06 11:19:34Z [example.scaleup_policy]: SIGNAL_COMPLETE alarm state
changed from alarm to alarm (Remaining as alarm due to 1 samples outside threshold, most
recent: 95.4080102993)
2017-03-06 11:25:43Z [example.scaleup_policy]: SIGNAL_COMPLETE alarm state
```
changed from alarm to alarm (Remaining as alarm due to 1 samples outside threshold, most recent: 95.8869217299) 2017-03-06 11:33:25Z [example.scaledown\_policy]: SIGNAL\_COMPLETE alarm state changed from ok to alarm (Transition to alarm due to 1 samples outside threshold, most recent: 2.73931707966) 2017-03-06 11:39:15Z [example.scaledown\_policy]: SIGNAL\_COMPLETE alarm state

changed from alarm to alarm (Remaining as alarm due to 1 samples outside threshold, most recent: 2.78110858552)

4. アラーム履歴ログを読み取ります。

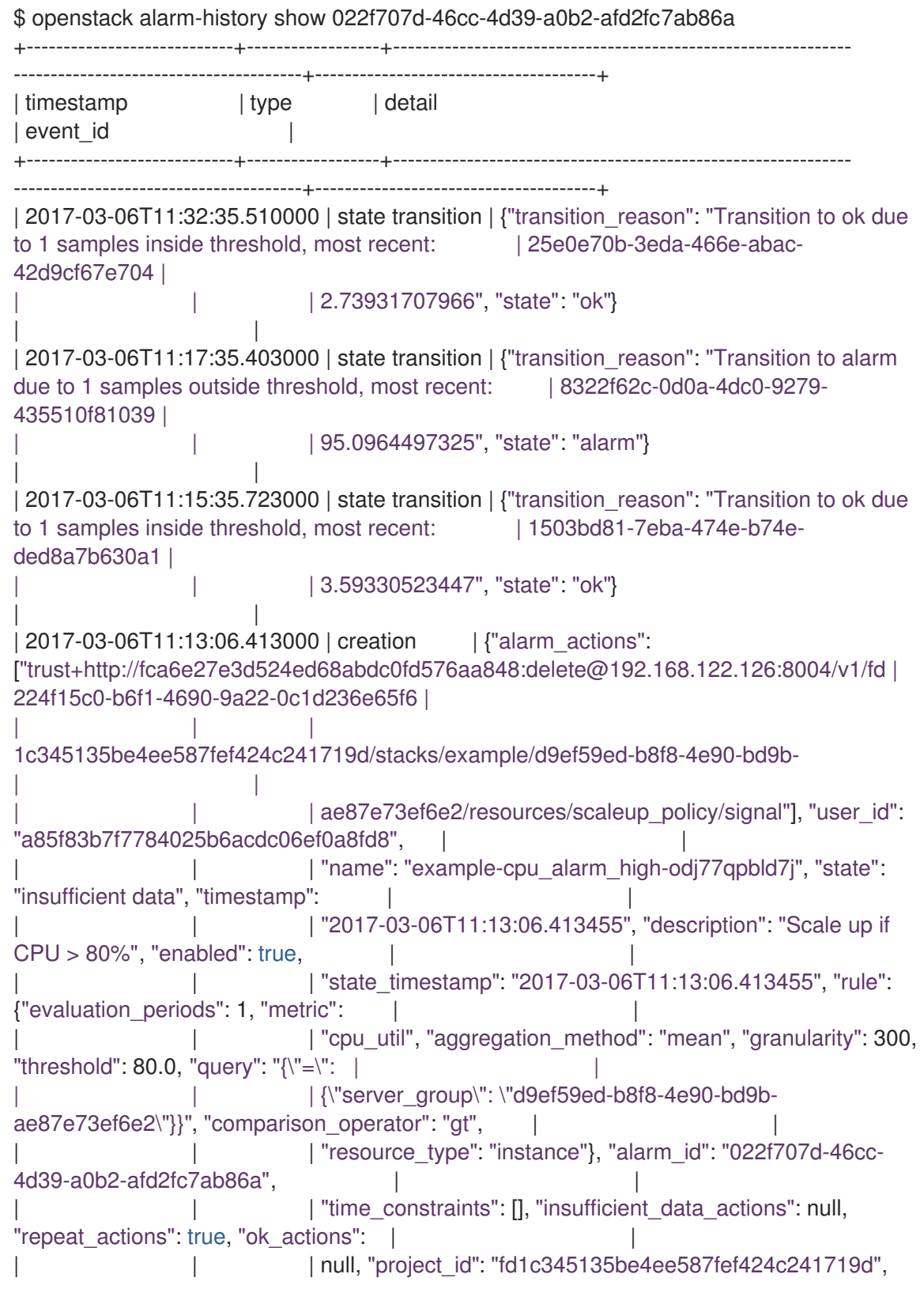

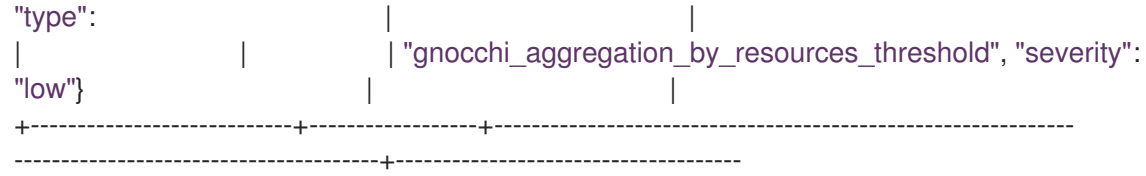

5. 既存のスタック用に heat が収集するスケールアウトまたはスケールダウン操作のレコードを表 示するには、**awk** コマンドを使用して **heat-engine.log** を解析することができます。

\$ awk '/Stack UPDATE started/,/Stack CREATE completed successfully/ {print \$0}' /var/log/containers/heat/heat-engine.log

6. aodh 関連の情報を表示するには、**aodh-evaluator.log** を調べます。

\$ sudo grep -i alarm /var/log/containers/aodh/aodh-evaluator.log | grep -i transition

# <span id="page-28-0"></span>4.4. RATE:MEAN 集計を使用する場合の自動スケーリングのしきい値に CPU テレメトリー値を使用する

**OS::Heat::Autoscaling** ヒートオーケストレーションテンプレート (HOT) を使用し、CPU のしきい値 を設定すると、値は CPU 時間のナノ秒単位で表されます。これは、インスタンスのワークロードに割 り当てられた仮想 CPU の数に基づく動的な値です。このリファレンスガイドでは、gnocchi の **rate:mean** 集計メソッドを使用する場合に、CPU ナノ秒値をパーセンテージで計算および表現する方 法について説明します。

### 4.4.1. CPU テレメトリー値をパーセンテージとして計算する

CPU テレメトリーは、ナノ秒単位の CPU 使用率として gnocchi (OpenStack 時系列データストア) に保 存されます。CPU テレメトリーを使用して、自動スケーリングのしきい値を定義する場合は、CPU 使 用率のパーセンテージで値を表すと便利です。しきい値を定義する場合は、その方が自然です。自動ス ケーリンググループの一部として使用されるスケーリングポリシーを定義する場合は、パーセンテージ として定義された目的のしきい値を取得し、ポリシー定義で使用される必要なしきい値をナノ秒単位で 計算できます。

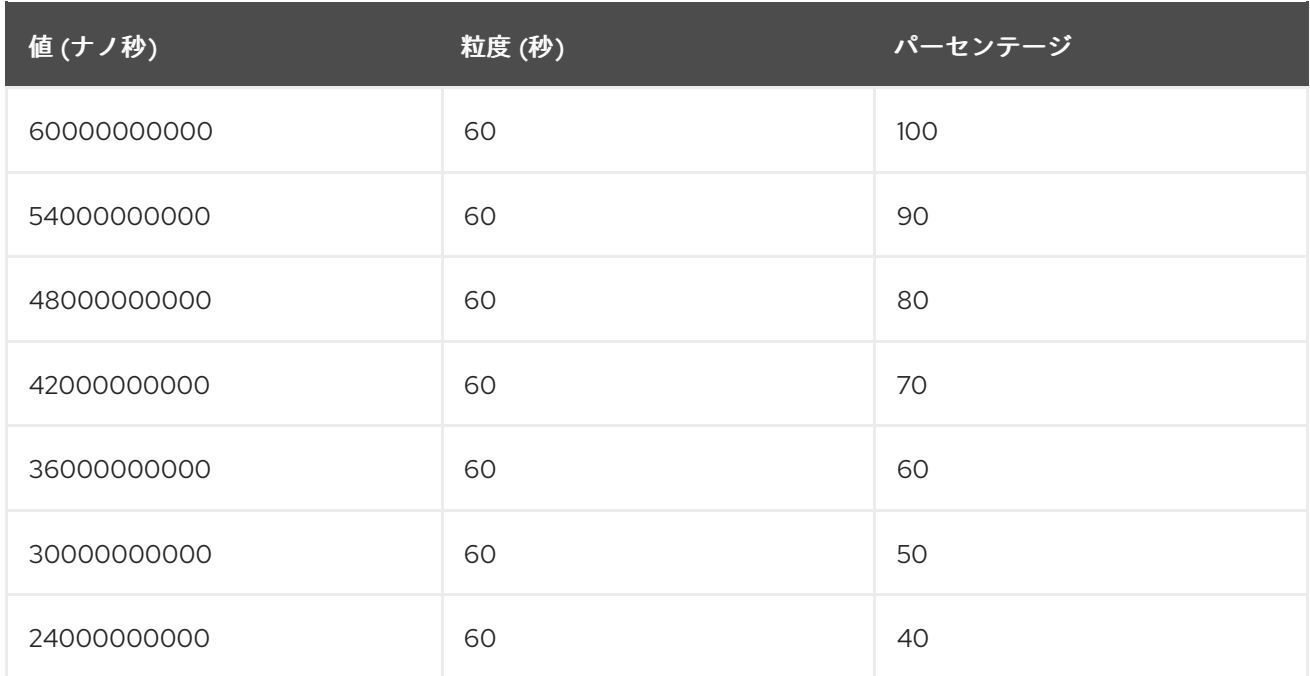

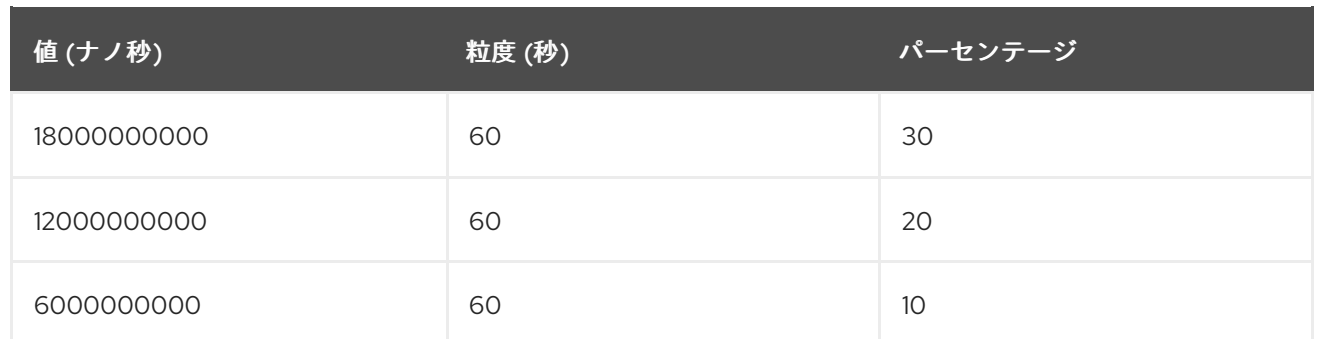

### 4.4.2. インスタンスワークロードの vCPU をパーセンテージで表示する

**openstack metric aggregates** コマンドを使用して、gnocchi に保存された CPU テレメトリーデータ をインスタンスのナノ秒値ではなく、パーセンテージで表示できます。

#### 前提条件

● 自動スケーリンググループリソースを使用して、heat スタックを作成し、インスタンスワーク ロードを生成している。

#### 手順

- 1. クラウド管理者として OpenStack 環境にログインします。
- 2. 自動スケーリンググループの heat スタックの ID を取得します。

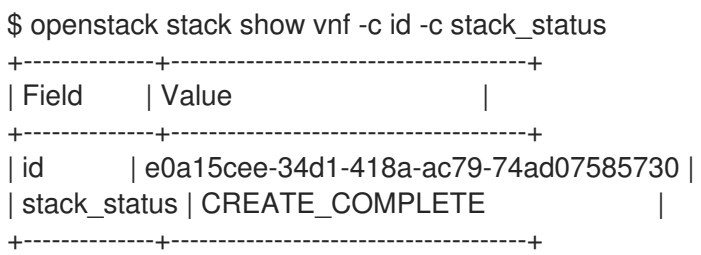

3. スタック ID の値を環境変数に設定します。

\$ export STACK\_ID=\$(openstack stack show vnf -c id -f value)

4. リソースタイプインスタンス (サーバー ID) ごとの集計としてメトリクスを返します。値はパー センテージとして計算されます。集計は、CPU 時間のナノ秒単位の値として返されます。その 数値を 1000000000 で割って、秒単位の値を取得します。次に、値を粒度 (この例では 60 秒) で割ります。その値は、100 を掛けて、パーセンテージに変換されます。最後に、インスタン スに割り当てられたフレーバーによって提供される vCPU の数で合計値を割ります。この例で は、2 vCPU の値であり、CPU 時間のパーセンテージとして表される値を提供します。

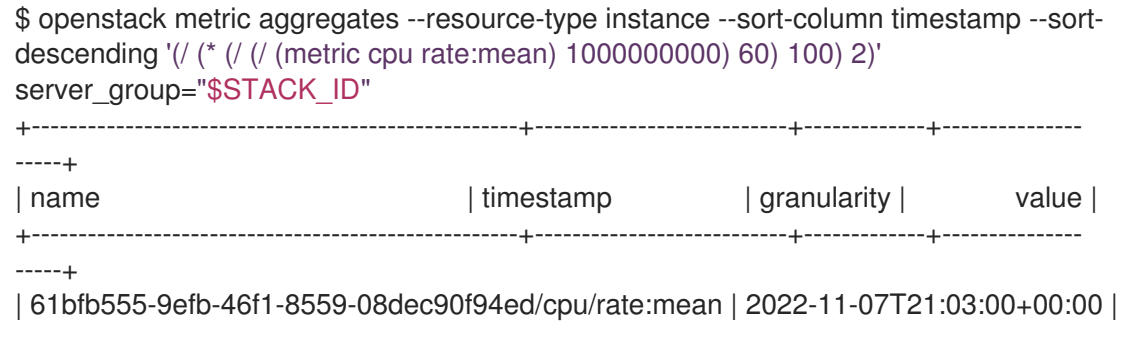

60.0 | 3.158333333333333 | | 61bfb555-9efb-46f1-8559-08dec90f94ed/cpu/rate:mean | 2022-11-07T21:02:00+00:00 | 60.0 | 2.6333333333333333 | | 199b0cb9-6ed6-4410-9073-0fb2e7842b65/cpu/rate:mean | 2022-11-07T21:02:00+00:00 | 60.0 | 2.533333333333333 | | 61bfb555-9efb-46f1-8559-08dec90f94ed/cpu/rate:mean | 2022-11-07T21:01:00+00:00 | 60.0 | 2.833333333333333 | | 199b0cb9-6ed6-4410-9073-0fb2e7842b65/cpu/rate:mean | 2022-11-07T21:01:00+00:00 | 60.0 | 3.0833333333333335 | | 61bfb555-9efb-46f1-8559-08dec90f94ed/cpu/rate:mean | 2022-11-07T21:00:00+00:00 | 60.0 | 13.450000000000001 | | a95ab818-fbe8-4acd-9f7b-58e24ade6393/cpu/rate:mean | 2022-11-07T21:00:00+00:00 | 60.0 | 2.45 | | 199b0cb9-6ed6-4410-9073-0fb2e7842b65/cpu/rate:mean | 2022-11-07T21:00:00+00:00 | 60.0 | 2.6166666666666667 | | 61bfb555-9efb-46f1-8559-08dec90f94ed/cpu/rate:mean | 2022-11-07T20:59:00+00:00 | 60.0 | 60.583333333333336 | | a95ab818-fbe8-4acd-9f7b-58e24ade6393/cpu/rate:mean | 2022-11-07T20:59:00+00:00 | 60.0 | 2.35 | | 199b0cb9-6ed6-4410-9073-0fb2e7842b65/cpu/rate:mean | 2022-11-07T20:59:00+00:00 | 60.0 | 2.525 | | 61bfb555-9efb-46f1-8559-08dec90f94ed/cpu/rate:mean | 2022-11-07T20:58:00+00:00 | 60.0 | 71.35833333333333 | | a95ab818-fbe8-4acd-9f7b-58e24ade6393/cpu/rate:mean | 2022-11-07T20:58:00+00:00 | 60.0 | 3.025 | | 199b0cb9-6ed6-4410-9073-0fb2e7842b65/cpu/rate:mean | 2022-11-07T20:58:00+00:00 | 60.0 | 9.3 | | 61bfb555-9efb-46f1-8559-08dec90f94ed/cpu/rate:mean | 2022-11-07T20:57:00+00:00 | 60.0 | 66.19166666666668 | | a95ab818-fbe8-4acd-9f7b-58e24ade6393/cpu/rate:mean | 2022-11-07T20:57:00+00:00 | 60.0 | 2.275 | | 199b0cb9-6ed6-4410-9073-0fb2e7842b65/cpu/rate:mean | 2022-11-07T20:57:00+00:00 | 60.0 | 56.31666666666667 | | 61bfb555-9efb-46f1-8559-08dec90f94ed/cpu/rate:mean | 2022-11-07T20:56:00+00:00 | 60.0 | 59.50833333333333 | | a95ab818-fbe8-4acd-9f7b-58e24ade6393/cpu/rate:mean | 2022-11-07T20:56:00+00:00 | 60.0 | 2.375 | | 199b0cb9-6ed6-4410-9073-0fb2e7842b65/cpu/rate:mean | 2022-11-07T20:56:00+00:00 | 60.0 | 63.949999999999996 | | a95ab818-fbe8-4acd-9f7b-58e24ade6393/cpu/rate:mean | 2022-11-07T20:55:00+00:00 | 60.0 | 15.558333333333335 | | 199b0cb9-6ed6-4410-9073-0fb2e7842b65/cpu/rate:mean | 2022-11-07T20:55:00+00:00 | 60.0 | 93.85 | | a95ab818-fbe8-4acd-9f7b-58e24ade6393/cpu/rate:mean | 2022-11-07T20:54:00+00:00 | 60.0 | 59.54999999999999 | | 199b0cb9-6ed6-4410-9073-0fb2e7842b65/cpu/rate:mean | 2022-11-07T20:54:00+00:00 | 60.0 | 61.23333333333334 | | a95ab818-fbe8-4acd-9f7b-58e24ade6393/cpu/rate:mean | 2022-11-07T20:53:00+00:00 | 60.0 | 74.73333333333333 | | a95ab818-fbe8-4acd-9f7b-58e24ade6393/cpu/rate:mean | 2022-11-07T20:52:00+00:00 | 60.0 | 57.86666666666667 | | a95ab818-fbe8-4acd-9f7b-58e24ade6393/cpu/rate:mean | 2022-11-07T20:51:00+00:00 | 60.0 | 60.416666666666664 | +----------------------------------------------------+---------------------------+-------------+---------------

-----+

### 4.4.3. インスタンスワークロードの使用可能なテレメトリーを取得する

インスタンスワークロードの使用可能なテレメトリーを取得し、vCPU 使用率をパーセンテージで表し ます。

#### 前提条件

● 自動スケーリンググループリソースを使用して、heat スタックを作成し、インスタンスワーク ロードを生成している。

#### 手順

- 1. クラウド管理者として OpenStack 環境にログインします。
- 2. 自動スケーリンググループの heat スタックの ID を取得します。

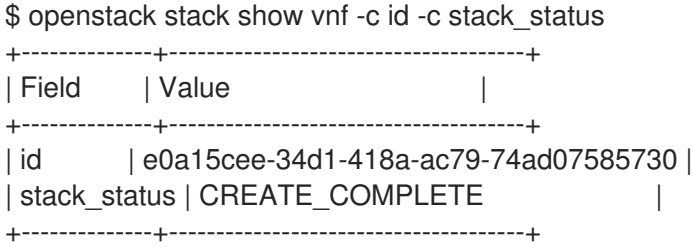

3. スタック ID の値を環境変数に設定します。

\$ export STACK\_ID=\$(openstack stack show vnf -c id -f value)

4. データを返すワークロードインスタンスの ID を取得します。サーバーリストの長い形式を使用 し、自動スケーリンググループの一部であるインスタンスをフィルタリングします。

\$ openstack server list --long --fit-width | grep "metering.server\_group='\$STACK\_ID'" | bc1811de-48ed-44c1-ae22-c01f36d6cb02 | vn-xlfb4jb-yhbq6fkk2kec-qsu2lr47zigs-vnfy27wuo25ce4e | ACTIVE | None | Running | private=192.168.100.139, 192.168.25.179 | fedora36 | d21f1aaa-0077-4313-8a46-266c39b705c1 | m1.small | 692533fe-0912-417eb706-5d085449db53 | nova | host.localdomain | metering.server\_group='e0a15cee-34d1-418a-ac79-74ad07585730' |

5. 返されたインスタンスワークロード名のいずれかのインスタンス ID を設定します。

\$ INSTANCE\_NAME='vn-xlfb4jb-yhbq6fkk2kec-qsu2lr47zigs-vnf-y27wuo25ce4e' ; export INSTANCE\_ID=\$(openstack server list --name \$INSTANCE\_NAME -c ID -f value)

6. インスタンスリソース ID のメトリクスが保存されていることを確認します。メトリクスが利用 できない場合は、インスタンスが作成されてから、十分な時間が経過していない可能性があり ます。十分な時間が経過したら、データ収集サービスのログを **/var/log/containers/ceilometer/** で、時系列データベースサービス gnocchi のログを **/var/log/containers/gnocchi/** で確認できます。

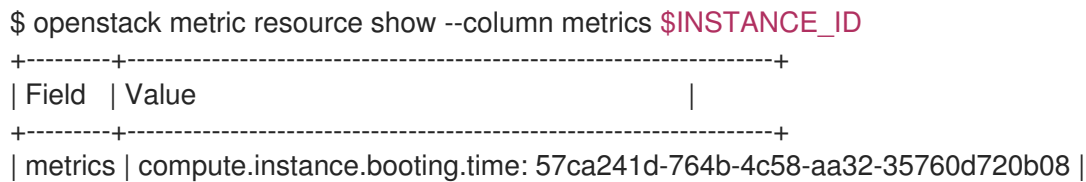

| | cpu: d7767d7f-b10c-4124-8893-679b2e5d2ccd | | | disk.ephemeral.size: 038b11db-0598-4cfd-9f8d-4ba6b725375b | | | disk.root.size: 843f8998-e644-41f6-8635-e7c99e28859e | | | memory.usage: 1e554370-05ac-4107-98d8-9330265db750 | | | memory: fbd50c0e-90fa-4ad9-b0df-f7361ceb4e38 | | | vcpus: 0629743e-6baa-4e22-ae93-512dc16bac85 | +---------+---------------------------------------------------------------------+

7. リソースメトリクスに使用可能な測定値があることを確認し、**openstack metric aggregates** コマンドを実行する際に使用する粒度の値をメモします。

\$ openstack metric measures show --resource-id \$INSTANCE\_ID --aggregation rate:mean cpu +---------------------------+-------------+---------------+ | timestamp | granularity | value | +---------------------------+-------------+---------------+ | 2022-11-08T14:12:00+00:00 | 60.0 | 71920000000.0 | | 2022-11-08T14:13:00+00:00 | 60.0 | 88920000000.0 | | 2022-11-08T14:14:00+00:00 | 60.0 | 76130000000.0 | | 2022-11-08T14:15:00+00:00 | 60.0 | 17640000000.0 | | 2022-11-08T14:16:00+00:00 | 60.0 | 3330000000.0 | | 2022-11-08T14:17:00+00:00 | 60.0 | 2450000000.0 | ...

8. インスタンスワークロード用に設定されたフレーバーを確認して、ワークロードインスタンス に適用される vCPU コアの数を取得します。

\$ openstack server show \$INSTANCE\_ID -cflavor -f value m1.small (692533fe-0912-417e-b706-5d085449db53)

\$ openstack flavor show 692533fe-0912-417e-b706-5d085449db53 -c vcpus -f value 2

9. リソースタイプインスタンス (サーバー ID) ごとの集計としてメトリクスを返します。値はパー センテージとして計算されます。集計は、CPU 時間のナノ秒単位の値として返されます。その 数値を 1000000000 で割って、秒単位の値を取得します。次に、値を粒度で割ります。この 例では、60 秒です (以前に **openstack metric measure show** コマンドで取得)。その値は、 100 を掛けて、パーセンテージに変換されます。最後に、インスタンスに割り当てられたフ レーバーによって提供される vCPU の数で合計値を割ります。この例では、2 vCPU の値であ り、CPU 時間のパーセンテージとして表される値を提供します。

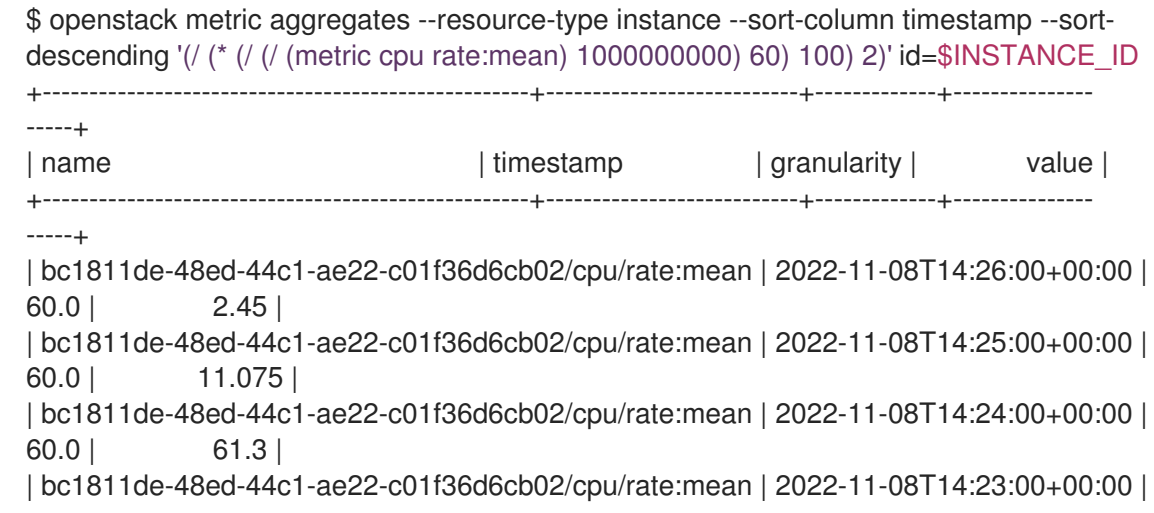

60.0 | 74.78333333333332 | | bc1811de-48ed-44c1-ae22-c01f36d6cb02/cpu/rate:mean | 2022-11-08T14:22:00+00:00 | 60.0 | 55.383333333333326 | ...